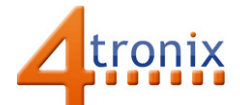

# Using the Button Gizmo with Playground for micro:bit

#### Requirements:

- Playground for micro:bit with micro:bit and batteries
- Button Gizmo
- 1 x Connection cable

#### Connections:

- 1. Switch Playground OFF
- 2. Plug connection cable into Gizmo and Pin 0 on Playground
- 3. Switch Playground ON

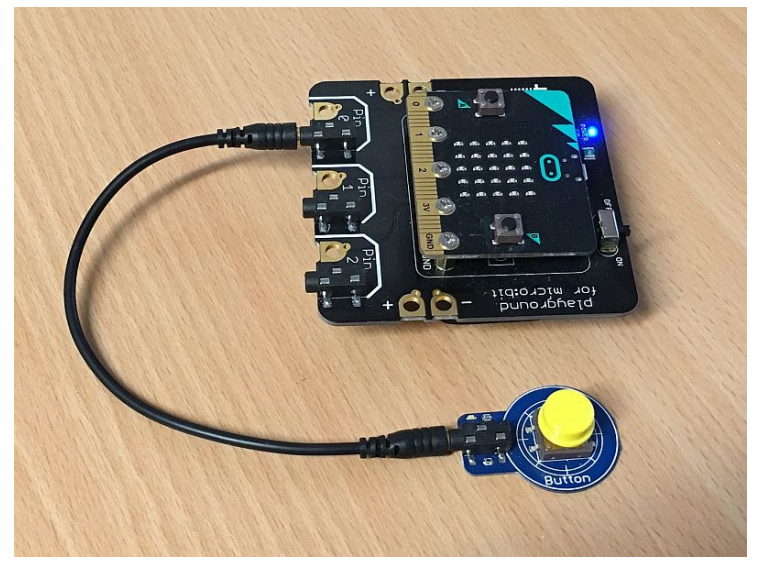

### Without Software:

Press the button on the Button Gizmo

- $\rightarrow$  LED on Gizmo will light
- → LED on Pin 0 of Playground will light

## PXT Software Demo:

This loop will use "Digital Read" from Advanced tab to check the state of Pin0. If it is 0 (not pressed) it will display a 0, otherwise it will display a 1

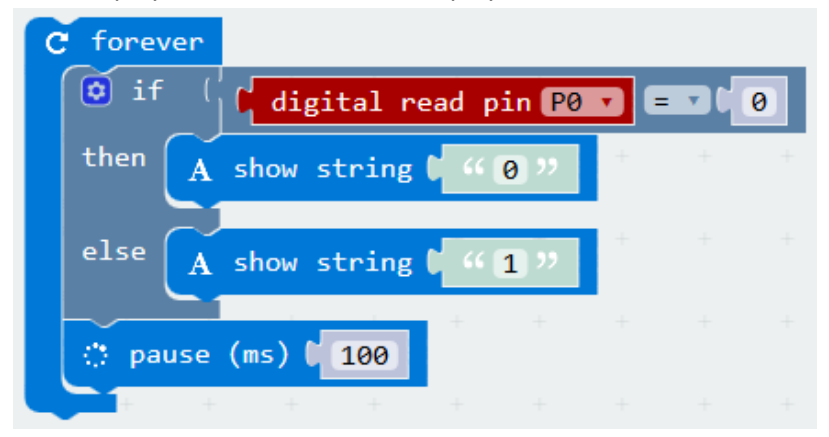

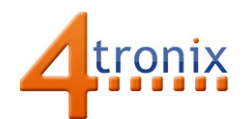

# MicroPython Software Demo

The same software in micropython is:

from microbit import \* while True: if pin0.read\_digital() == 0: display.show("0") else: display.show("1")